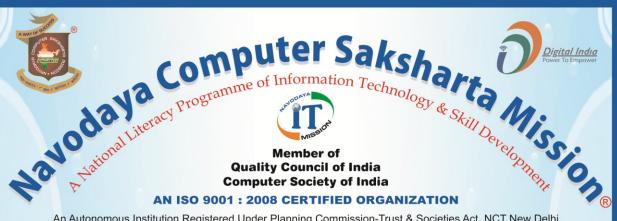

An Autonomous Institution Registered Under Planning Commission-Trust & Societies Act. NCT New Delhi RJ 2013/00056856, Section 60 (B) 4 VOL 2901/1878 Act, 1882 & ROS/North/091/2010 Act, 1860 Ministry of HRD (Department of Higher Education) Courses Registered Under CR Act

#### Government of India

Appreciatated by

**President | Prime Minister | Vice-President** FMO|MHA|MHRD|MCIT|MSME|MSJE|MCA|MMA|CM|Governer

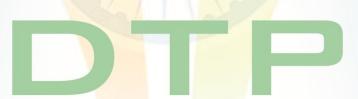

Diploma in Desktop Publication

Course Code: CP-011

COURSE CONTENT & SYLLABUS

H.O.: 3-KHA-4, Sector 3, Vigyan Nagar, Kota-324005, (Rajasthan) India Tel.: 0744-2412009 Fax: 0744-2411150 Mob. +91 94629 67201

visit us: www.navodayaindia.in | www.ncsm.in | E-mail: contact@ncsm.in, info@ncsm.in

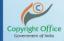

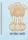

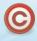

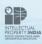

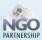

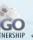

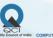

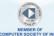

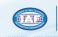

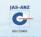

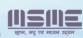

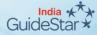

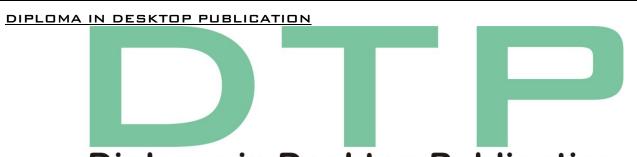

# **Diploma in Desktop Publication**

# COURSE CONTENTS

Course code - CP-011

ELIGIBILITY: 10TH CLASS & ABOVE

**DURATION: 6 MONTH** 

MODULE - 1

**INFORMATION TECHNOLOGY** 

OPERATING SYSTEM (WINDOWS XP/W7)

COMPUTER FUNDAMENTALS

MICROSOFT OFFICE (WORD/ EXCEL/POWER POINT)

MS ACCESS WITH DATA BASE DESIGNING

INTERNET & E-MAIL

HARDWARE & SOFTWARE INSTALLATION

INTRODUCTION OF NETWORKING

TYPES OF NETWORKING

INTRODUCTION OF DTP

MODULE - 2

ENGLISH & HINDI TYPING IN DESKTOP Publications

MODULE SUBJECT

MODULE SUBJECT

SUBJECT CODE - NFC

FUNDAMENTAL OF COMPUTER

SUBJECT CODE - NAC

ADOBE: PHOTOSHOP, PAGMAKER

INTRODUCTION OF NEWSLETTERS, LETTERHEADS,

**CORELDRAW** 

ADVERTISEMENT & VISITING CARDS

INTRODUCTION OF PAGEMAKER

DESK TOP PUBLICATION

IMPLEMENTATION OF TEXT EDITING, TEXT FORMATTING IN PAGEMAKER

CREATION OF MASTER PAGES IN PAGEMAKER

IMPLEMENTATION OF GRAPHICS & OBJECTS IN PAGEMAKER

MANAGING & PRINTING PUBLICATION IN PAGEMAKER

INTRODUCTION OF PHOTOSHOP

MANAGEMENT OF FILE IN PHOTOSHOP

PROCESSING ON IMAGE IN PHOTOSHOP

TOOLS OF PHOTOSHOP

LAYERS SELECTION & VIEW

IMPLEMENTATION OF FILTERS IN PHOTOSHOP

# INTRODUCTION OF COREL DRAW CREATION & SELECTION OF DRAWING WORKING WITH TEXT WORKING WITH IMAGE WORKING WITH PAGE LAYOUT & BACKGROUND CREATION OF GREETINGS, WEDDING CARDS, POSTER, VISITING CARD & PAM PLATE **Diploma in Desktop Publicationg**

DIPLOMA IN DESKTOP PUBLICATION

# Diploma in Desktop Publication

# **COURSE SYLLABUS**

#### Module -1

# INTRODUCTION OF COMPUTER

#### A. FUNDAMENTAL OF COMPUTER

- A-1 HISTORY OF COMPUTER
- A-2 DEVELOPMENT OF COMPUTER
- A-3 Types of computer
- A-4 INPUT & DUTPUT DEVICE
- A-5 MEMORY
- A-6 PERSONAL COMPUTER

#### B. OPERATING SYSTEM

- B-1 INTRODUCTION OF WINDOWS XP, 2007, 2008
- B-2 FUNCTION OF OPERATING SYSTEM
- B-3 Types of operating system
- B-4 USER INTERFACE (E.G.:-TASKBAR, ICON, START MENU)

# C. DESIGN TOOLS & PROGRAMMING LANGUAGE

- C-1 INTRODUCTION OF DESIGN TOOLS
- C-2 INTRODUCTION OF FLOW CHART
- C-3 INTRODUCTION OF PROGRAMMING LANGUAGE

#### **D. MS WORD 2007**

# D-1 INTRODUCTION OF WORD PROCESSING

- D-1.1 STEPS OF WORD PROCESSING
- D-1.2 OPENING WORD PROCESSING PACKAGES
- D-1.3 MENU BAR
- D-1.4 USING SHORTCUT
- D-1.5 USING BUTTONS/TOOLS

#### D-2 OPENING, CLOSING & PRINTING DOCUMENTS

- D-2.1 OPENING DOCUMENTS
- D-2.2 SAVE & SAVE AS
- D-2.3 PAGE SET-UP
- D-2.4 PRINTING & PREVIEW

### D-3 DOCUMENT CREATION & MANIPULATION

- D-3.1 DOCUMENT CREATION
- D-3.2 EDITING TEXT

- D-3.3 TEXT SELECTION
- D-3.4 CUT, COPY, PASTE
- D-3.5 TEXT AND PARAGRAPH DELETION

#### D-4 TEXTS FORMATTING

- D-4.1 TEXT FONT & SIZE CHANGE
- D-4.2 ALIGNMENT OF TEXT
- D-4.3 CASES CHANGING
- D-4.4 ALIGNMENT OF PARAGRAPH
- D-4.5 SPACING & COLORING OF PARAGRAPH
- D-4.6 BULLETS & INDENTATION

#### D-5 UPADATION OF PAGE LAYOUT

- D-5.1 CHANGE OF ORIENTATION OF PAGE
- D-5.2 CHANGE OF SIZE OF PAGE
- D-5.3 CREATIONS OF COLUMNS
- D-5.4 IMPLEMENT WATERMARKS, PAGE COLOR AND BORDERS

#### D-6 VIEW & REVIEW DOCUMENT

- D-6.1 CHANGE IN LAYOUT
- D-6.2 SHOW/HIDE RULERS & GRIDS
- D-6.3 IMPLEMENT ZOOM VIEW
- D-6.4 REVIEW OF DOCUMENT SUCH AS CHECKING SPELLING & GRAMMAR
- D-6.5 IMPLEMENT THE ASURUES, COMMENT

# D-7 MAILING DOCUMENT

- D-7.1 MAIL MERGE PROCESS
- D-7.2 PRINTING & SENDING OF MAILS
- D-7.3 CREATION OF ENVELOPS, LETTERS & LABELS

# D-8 TABLE MANIPULATION

- D-8.1 DRAW TABLE
- D-8.2 CHANGING CELL WIDTH & HEIGHT
- D-8.3 ALIGNMENT OF TEXT IN CELL
- D-8.4 DELETION/INSERTION OF ROW & COLUMN
- D-8.5 BORDER & SHADING

#### E. MS POWERPOINT 2007

#### E-1 INTRODUCTION OF PRESENTATION

- E-1.1 OPENING PRESENTATION
- E-1.2 SAVING PRESENTATION
- E-1.3 PRINTING PRESENTATION

#### **E-2 CREATION OF PRESENTATION**

- E-2.1 CREATING A PRESENTATION USING A TEMPLATE
- E-2.2 CREATING A BLANK PRESENTATION
- E-2.3 ENTERING & EDITING TEXT
- E-2.4 INSERTING & DELETING SLIDES IN A PRESENTATION

# E-3 PREPARATIONS OF SLIDES

E-3.1 ADDING PICTURE, CLIPART, SHAPES

- E-3.2 INSERT TABLE, CHART, SMART ART, WORD ART
- E-3.3 INSERTING OTHER OBJECTS

#### E-4 FORMATION OF PRESENTATION

- E-4.1 WORKING WITH COLOR & TEXTURES
- E-4.2 CHANGE FONT & SIZE OF TEXT
- E-4.3 CHANGE ALIGNMENT
- E-4.4 IMPLEMENT BULLETS, NUMBERING & INDENTATION
- E-4.5 SPACING & CASE CHANGE

#### E-5 VIEW & REVIEW OF PRESENTATION

- E-5.1 IMPLEMENTATION OF LAYOUT
- E-5.2 SHOW & HIDE RULERS & GRIDLINES
- E-5.3 REVIEW OF PRESENTATION SUCH AS SPELLING CHECK & GRAMMAR
- E-5.4 IMPLEMENT THESAURUSES AND COMMENT

#### E-6 DESIGNING & ANIMATION OF PRESENTATION

- E-6.1 IMPLEMENTATION OF ORIENTATION
- E-6.2 IMPLEMENTATION OF THEMES & BACKGROUND
- E-6.3 IMPLEMENTATION OF ANIMATION & SLIDE TRANSITION
- E-6.4 IMPLEMENTATION OF MOVIE & SOUND

#### E-7 SLIDE SHOWS

- E-7.1 RUNNING A SLIDE SHOW
- E-7.2 TRANSITION & SLIDE TIMING
- E-7.3 AUTOMATING A SLIDE SHOW

#### F. MS EXCEL 2007

# FINTROPUCTION OF MS EXCELD Publicationa

- F-1.1 CREATION OF WORKBOOK
  - F-1.2 OPENING OF SPREADSHEET
  - F-1.3 SAVING OF SPREADSHEET
  - F-1.4 PRINTING OF SPREADSHEET

#### F-2 MANIPULATIONS OF CELLS

- F-2.1 ENTERING TEXTS & DATES
- F-2.2 EDITING WORKSHEET DATA
- F-2.3 INSERTING & DELETING ROW, COLUMN & SHEETS
- F-2.4 CHANGING CELL HEIGHT & WIDTH
- F-2.5 FORMATTING OF ROW, COLUMN & SHEETS
- F-2.6 IMPLEMENTING SORTING & FILTERING

#### F-3 FUNCTION & CHARTS

- F-3.1 USING FORMULAE'S
- F-3.2 USING FUNCTION
- F-3.3 USING CHART

### F-4 VIEW & REVIEW OF WORKSHEET

- F-4.1 APPLYING DIFFERENT LAYOUTS OF WORKSHEET
- F-4.2 SHOW/HIDE RULER, GRIDLINES, HEADING
- F-4.3 VERIFY SPELLING & GRAMMAR

F-4.4 IMPLEMENT THESAURUS & COMMENTS

#### G. MS ACCESS 2007

#### G-1 INTRODUCTION OF MS ACCESS

- G-1.1 INTRODUCTION OF DATABASE
- G-1.2 INTRODUCTION PRIMARY KEY
- G-1.3 INTRODUCTION OF RELATIONSHIP
- G-1.4 CREATION OF DATABASE
- G-1.5 OPENING & SAVING OF DATABASE
- G-1.6 SAVING & PRINTING OF DATABASE

#### **G-2 INTRODUCTION OF TABLE**

- G-2.1 INTRODUCTION OF TABLE
- G-2.2 INTRODUCTIONS OF DATA TYPES
- G-2.3 INTRODUCTION OF TYPES OF DATA TYPES
- G-2.4 CREATION OF TABLE
- G-2.5 OPENING & SAVING OF TABLE
- G-2.6 SAVING & PRINTING OF TABLE

# G-3 INTRODUCTION OF QUERY

- G-3.1 INTRODUCTION OF QUERY
- G-3.2 CREATION OF QUERY
- G-3.3 OPENING & SAVING OF QUERY
- G-3.4 SAVING & PRINTING OF QUERY
- G-3.5 FORMATTING OF QUERY

#### G-4 INTRODUCTION OF FORM

- G-4.1 INTRODUCTION OF FORM
- G-4,2 CREATION OF FORM KLOD PUBLICATION OF
- G-4.3 OPENING & SAVING OF FORM
- G-4.4 SAVING & PRINTING OF FORM
- G-4.5 FORMATTING OF FORM

# G-5 INTRODUCTION OF REPORT

- G-5.1 INTRODUCTION OF REPORT
- G-5.2 CREATION OF REPORT
- G-5.3 OPENING & SAVING OF REPORT
- G-5.4 SAVING & PRINTING OF REPORT
- G-5.5 FORMATTING OF REPORT

#### H. COMMUNICATION

#### H-1 INTRODUCTION OF COMMUNICATION

- H-1.1 TYPES OF COMMUNICATION
- H-1.2 PROCESS OF COMMUNICATION
- H-1.3 ONLINE & OFFLINE OF COMMUNICATION

#### H-2 INTRODUCTION OF E-MAIL

- H-2.1 USING OF E-MAIL
- H-2.2 PROCESS OF SENDING & RECEIVING OF E-MAIL

- H-2.3 PROCESS OF ATTACHMENT OF DOCUMENT WITH E-MAIL
- H-2.4 CREATION & LOGIN PROCESS OF E-MAIL ACCOUNT
- H-2.5 DIFFERENT TRANSMISSION MEDIUM

## I. NETWORK & INTERNET

#### I-1 INTRODUCTION OF NETWORK

- I-1.1 TYPES OF NETWORK
- I-1.2 TYPES OF NETWORK TOPOLOGY

#### **I-2 INTRODUCTION OF INTERNET**

- I-2.1 BASIC STRUCTURE OF INTERNET ARCHITECTURE
- I-2.2 INTRODUCTION OF INTERNET SERVICE PROVIDER
- I-2.3 INTRODUCTIONS OF INTERNET PROTOCOLS

# I-3 SERVICE ON INTERNET

- I-3.1 WORLD WIDE WEB & WEBSITES
- I-3.2 INTERNET SERVICES
- I-3.3 COMMUNICATIONS ON INTERNET

#### I-4 PREPARING COMPUTER FOR INTERNET ACCESS

- I-4.1 ISP'S SUCH AS DIAL-UP/BROADBAND/WI-FI
- I-4.2 ACCESS TECHNIQUES

#### I-5 WEB BROWSERS

- I-5.1 INTRODUCTION OF WEB BROWSER
- I-5.2 Introduction of Popular Web Browsing Software
- I-5.3 CONFIGURING WEB BROWSER

#### I-6 SEARCH ENGINE

- I-6.1 INTRODUCTION OF SEARCH ENGINE
- I-6.2 SURFING/ SEARCHING OF CONTENTS ublicationa
- I-6.3 DOWNLOADING/UPLOADING
- I-6.4 PRINTING THE WEBPAGE

#### Module - 2

# DESKTOP PUBLICATION

# 1. DTP

- A-1 INTRODUCTION OF DTP
- A-2 INTRODUCTION OF NEWSLETTER & LETTER HEADS
- A-3 INTRODUCTION OF ADVERTISEMENT & VISITING CARD

## 2. PAGEMAKER

- A-1 INTRODUCTION OF PAGEMAKER
- A-2 IMPLEMENTATION OF PAGEMAKER
- A-3 USES OF PAGEMAKER
- A-4 WORKING ITH PAGEMAKER
- A-5 INTRODUCTION OF PAGEMAKER WINDOWS
- A-6 INTRODUCTION OF TOOLS OF PAGEMAKER
- A-7 INTRODUCTION OF MASTERPAGES

- A-8 WORKING WITH PUBLICATION
- A-9 WORKING WITH TEXT
- A-10 CHANGING THE VIEW OF PAGES
- A-11 IMPORTING TEXT & GRAPHICS
- A-12 SAVING & CLOSING OF PUBLICATION

#### **B. TEXT EDITING**

- B-1 INTRODUCTION OF EDITING PUBLICATION
- B-2 OPENING AN EXISTING PUBLICATION
- B-3 EDITING IN A PUBLICATION
- B-4 IV INTRODUCTION OF STORY EDITOR
- B-5 OPENING STORY EDITOR
- B-6 FINDING & REPLACING OF A WORD IN STORY
- B-7 VII CHECKING SPELLING IN THE PUBLICATION
- B-8 CLOSING THE STORY EDITOR
- **B-9** CORRECTING MISTAKES
- B-10 USE OF REVERT OPTION

#### C. TEXT FORMATTING

- C-1 INTRODUCTION OF TEXT FORMATTING
- C-2 CHANGING FONT
- C-3 ADJUSTING THE GRAPHIC ALONG THE TEXT
- C-4 CHANGING FONT SIZE & STYLE
- C-5 TRACKING & KERNING STYLES
- C-6 INTRODUCTION OF STYLE SHEET
- C-7 CREATING STYLE SHEET
- C-8 SPECIFYING CHARACTER & PARAGRAPH ATTRIBUTES OF STYLE
- C-9 APPLYING A STYLE FROM STYLE SHEET
- C-10 IMPORTING STYLES
- C-11 APPLYING BULLETS & NUMBERING

#### D. MASTER PAGES

- D-1 INTRODUCTION OF MASTER PAGES
- D-2 ADDING TEXT TO THE PUBLICATION
- D-3 INTRODUCTION OF AUTOFLOW
- D-4 CREATION OF MASTER PAGES
- D-5 PLACING ELEMENTS ON MASTER PAGES
- D-6 PLACING HEADER & PAGE NUMBER
- D-7 ADDING COLUMNS TO THE PUBLICATION
- D-8 APPLYING A MASTER PAGES
- D-9 EDITING A MASTER PAGES
- D-10 APPLYING ALIGNMENTS & LEADING

#### E. GRAPHICS & OBJECTS

- E-1 INTRODUCTION OF GRAPHICS & OBJECTS
- E-2 GETTING FAMILIAR WITH THE TOOLS
- E-3 CREATION OF GRAPHICS
- E-4 DISPLAY COLOR PALETTE
- E-5ADDING TEXT TO THE GRAPHICS
- E-6 WRAPPING TEXT AROUND A GRAPHICS
- E-7 IMPORTING GRAPHICS
- E-8 RESIZING A GRAPHICS
- E-9 MOVING A GRAPHIC
- E-10 ADDING CAPTION FOR THE GRAPHICS
- E-11CROPPING A GRAPHICS
- E-12 GROUPING & UNGROUPING ELEMENTS
- E-13 LINKS & SETTING DEFAULT LINK OPTION
- E-14 LINKS MANAGER
- E-15 CHANGING THE LINK OPTION

#### F. MANAGING & PRINTING PUBLICATION

- F-1 INTRODUCTION OF MANAGING & PRINTING OF PUBLICATION
- F-2 INTRODUCTION OF PAGE SETTING OF PAGEMAKER
- F-3 INTRODUCTION OF TABLE CONTENTS
- F-4 SETTING HEADING LEVELS FOR TOC
- F-5 CREATING A TOC
- F-6 CREATION OF BOOK
- F-7PRINTING A PUBLICATION
- 5-Busing Print Place Besktop Publicationg

#### 3. PHOTOSHOP

# A.INTRODUCTION OF PHOTOSHOP

- A-1 LOADING PROCESS OF PHOTOSHOP
- A-2 INTRODUCTION OF PHOTOSHOP PROGRAM WINDOWS
- A-3 INTRODUCTION OF TOOLBOX
- A -4 USES OF TOOLS OF PHOTOSHOP

### B. MANAGEMENT OF FILE

- **B-1** INTRODUCTION OF MANAGEMENT
- B-2 OPENING FILE IN PHOTOSHOP
- B-3 FILLING COLOR
- B-4 SAVING A FILE
- B-5 ADDING INFORMATION TO FILE
- B-6 SETTING PAGE SETUP
- B-7 ADDITION OF EXTRA FILES IN PHOTOSHOP
- **B-8** FILE BROWSING
- B-9 CREATION OF WEB PHOTO GALLERY

B-10 CREATION OF PHOTO ALBUM

#### C. PROCESSING ON IMAGE

- C-1 INTRODUCTION OF PROCESSING ON IMAGE
- C-2 CHANGING MODE OF PHOTO
- C-3 APPLYING ADJUSTMENT
- C-4 MAINTAIN COLOR BALANCE
- C-5 APPLY STROKE
- C-6 APPLYING FREE TRANSFORMATION
- C-7 APPLYING ROTATION, SKEW & SCROLLING

# D. EDITING FILE

- D-1 INTRODUCTION OF EDITING
- D-2 APPLYING CUT, COPY & PASTE
- D-3 FINDING & CHECKING OF WORD
- D-4 CREATION OF BRUSHES
- D-5 APPLYING PRESET MANAGER
- D-6 SETTING OF IMAGE & CANVAS SIZE
- D-7 APPLYING CROP ON PHOTOSHOP

# E. TOOLS OF PHOTOSHOP

- E-1 INTRODUCTION OF TOOLS
- E-2 USE OF DIFFERENT TOOLS
- E-3 CREATE PHOTO WITH DIFFERENT TOOLS

# F. LAYER SELECTION & VIEW top Publications

- F-1 INTRODUCTION OF LAYER
- F-2 USE OF LAYER IN PHOTOSHOP
- F-3 ADJUSTMENT OF LAYERS
- F-4 DUPLICATION & DELETION OF LAYERS
- F-5 STYLES OF LAYERS
- F-6 TYPES OF LAYERS
- F-7 COLOR BALANCE OF LAYERS
- F-8 FEATHER & MODIFIED OF LAYERS
- F-9 CUSTOMIZE OF VIEWS
- F-10 SHOW/HIDE OF TOOLS OF PHOTOSHOP

# G. FILTERS

- G-1 INTRODUCTION OF FILTERS
- G-2 TYPES OF FILTERS
- G-3 USES OF FILTERS
- G-4 IMPLEMENTATION OF FILTERS ON PHOTO

#### 4. COREL DRAW

## A. INTRODUCTION OF CORELDRAW

- A-1 LOADING OF CORELDRAW
- A-2 CREATING A NEW FILE
- A-3 INTRODUCTION OF DIFFERENT TOOL BARS
- A-4 INTRODUCTION OF TOOLS OF CORELDRAW
- A-5 DRAW GEOMETRIC FIGURES
- A-6 SAVING A FILE
- A-7 CLOSING A FILE
- A-8 OPENING AN EXISTING FILE
- A-9 INTRODUCTION OF VIEWS
- A-10 IMPLEMENTATION OF DIFFERENT VIEWS OF CORELDRAW
- A-11 IMPLEMENTATION OF ZOOM
- A-12 IMPLEMENTATION OF VIEW MANAGER

# B. CREATION & SELECTION OF DRAWING

- **B-1** GETTING FAMILIAR WITH TOOLBOX
- B-2 GETTING STARTED WITH PROJECT
- B-3 SELECTING AN OBJECT
- B-4 RESIZING AN OBJECT
- B-5 MOVING AN OBJECT
- B-6 CHANGING THE SHAPE OF AN OBJECT
- B-7 COMBINING TWO OBJECTS
- B-8 SKEWING AN OBJECT
- B-9 DRAWING A POLYGON
- BID WELDINGTHE DELECTION Publications
- B-11 BLENDING TWO OBJECT
- B-12 USE OF ARTISTIC MEDIA TOOL
- B-13 ROTATING AN OBJECT
- B-14 FILLING AN OBJECT WITH COLOR
- B-15 POSTSCRIPT FILL DIALOG TOOL

#### C. WORKING WITH TEXT

- C-1 INTRODUCTION OF TEXT TOOL
- C-2 INTRODUCTION OF ARTISTIC & PARAGRAPH TEXT
- C-3 CREATION OF BOOK COVER
- C-4 FORMATTING THE TEXT
- C-5 ARRANGING OBJECTS
- C-6 ORDERING THE OBJECTS
- C-7 USES OF WEBDINGS

#### D. WORKING WITH IMAGE

- D-1 INTRODUCTION OF IMAGE
- D-2 TYPES OF IMAGES

- D-3 IMPORTING IMAGES
- D-4 RESIZING, ROTATING & SKEWING IMAGES
- D-5 MOVING & CROPPING OF IMAGE
- D-6 IMPORTING IMAGES FROM A CD
- D-7 ADDING SPECIAL EFFECTS TO BITMAPS
- D-8 INTRODUCTION OF 3D EFFECTS
- D-9 EXPORTING IMAGE TO OTHER APPLICATIONS

## E. WORKING WITH PAGE LAYOUT & BACKGROUND

- E-1 INTRODUCTION OF PAGE LAYOUT & BACKGROUND
- E-2 CHANGING PAGE SIZE, TYPE, ORIENTATION
- E-3 CHANGING THE PAGE LAYOUT & USE OF DIFFERENT LAYOUT
- E-4 APPLYING LAYOUT STYLES
- E-5 CHANGING PAGE BACKGROUND
- E-6 APPLYING BITMAPS TO BACKGROUND
- E-7 ADDING PAGE FRAME
- E-8 ADDING PAGES

Diploma in Desktop Publicationg